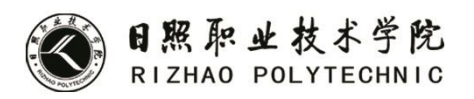

# 《旅游信息化技术》 实训指导书

人文与旅游学院

# 实训一 **1.1** 名片设计

## 一、实训目的

- 1. 掌握图形图像处理基础知识。
- 2. 掌握色彩构成的基础知识。

## 二、实训内容

- 1. 设计名片。
- 2. 设计信纸。
- 3. 设计信封。
- 4. 设计邀请函。

## 三、实训仪器、设备

1.硬件环境:多媒体机房计算机

2. 软件环境: WindowsXP+Adobe InDesign CS4 中文版+Adobe Photoshop CS3

中文版+Adobe Illustrator CS3

## 四、实训步骤

1. 设计名片。

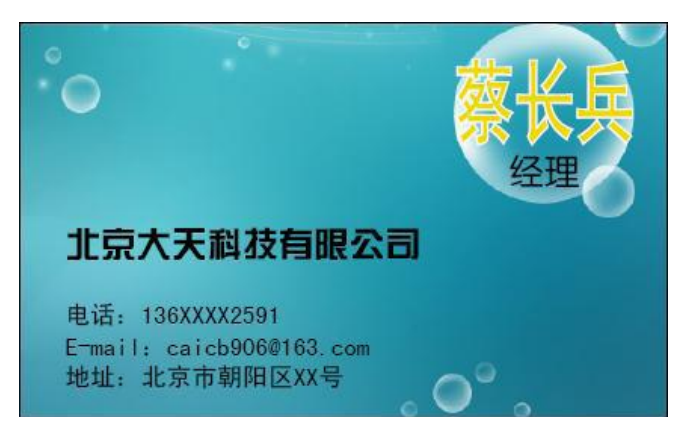

通过练习,掌握InDesign的基本操作。相关要求如下:

●名片尺寸:  $90mm \times 55mm$ 

●名片内容:公司名称为,北京大天科技有限公司, 姓名为蔡长兵, 职位为 经理。

具体设计如下:

(1)创建文档,确定名片整体大小。

(2)置入名片背景。

(3)添加名片文字内容。

2.设计信封。

以制作一个 6 号普通信封正面为例,介绍信封的绘制方法,要求信封尺寸大 小为 230mm×120mm, 其绘制参考效果如下图所示。

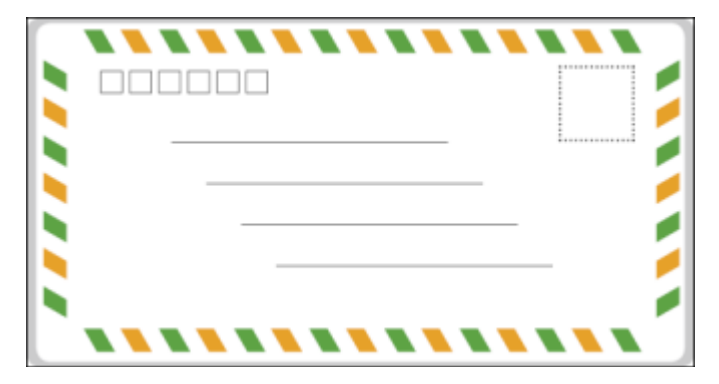

具体思路如下:

(1)通过新建文档确认信封大小。

(2)利用矩形工具配合切变效果绘制信封花边。

(3)利用矩形工具和直线工具绘制信封内容。

3. 自行设计信纸。

4. 自行设计邀请函。

#### 五、实训报告要求

1.写清项目设计目的、意义,项目设计概况,设计方案及内容,总结及参考 文献。

2.目录要求:给出一级目录,宋体加粗,四号字,1.5 倍行距。

3. 正文要求: 正文部分一律用小四号字, 宋体, 1.5 倍行距。一级大标题靠 左,加粗。二级大标题靠左,不加粗。

4.参考文献要求:五号字,宋体,单倍行距。按作者、书名、出版社、地点、 出版时间格式逐一列出,中间用英文句号隔开。

## 实训二 封面及封底设计

#### 一、实训目的

1. 掌握封面设计的基础知识。

2. 熟悉封面材料的使用。

## 二、实训内容

设计制作杂志封面。

## 三、实训仪器、设备

1.硬件环境:多媒体机房计算机

2. 软件环境: WindowsXP+Adobe InDesign CS4 中文版+Adobe Photoshop CS3 中文版+Adobe Illustrator CS3

## 四、实训步骤

效果图:

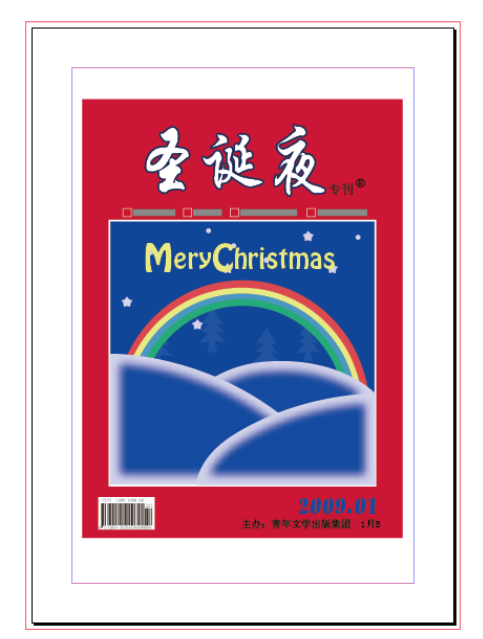

具体思路如下:

(1)绘制封面布局。

(2)绘制主题图形。

(3)添加文字完成最终效果。

具体步骤:

按 Ctrl+N 键, 创建一个新的文档。在【新建文档】对话框中设置文档相关 参数,其他选项设置均为系统默认。

执行【视图】/【显示性能】/【典型显示】命令,将当前文档以典型方式显 示。

使用【矩形工具】, 在页面中绘制一个矩形并填充红色(C: 18、M: 99、Y: 78、K:0)。

再次使用【矩形工具】绘制一个蓝色(C:96、M:77、Y:4、K:0)矩形, 其描边为白色,描边粗细为1毫米。

将绘制的这两个矩形同时选择。执行【窗口】/【对象和版面】/【对齐】命 令,显示【对齐】面板。单击该面板中的【水平居中对齐】按钮,将这两个矩形 水平居中对齐,再调整蓝色矩形位置。

单击【图层】面板中"图层 1"的锁定按钮, 将该层图像锁定。至此杂志封 面的背景轮廓布局绘制完成。

在【图层】面板中新建"图层 2"。使用【多边形工具】和【椭圆工具】, 在 蓝色矩形上绘制多个大小不等的白色星形和正圆形,作为星空点缀。

将这些白色图形同时选择, 在【控制】面板中设置其不透明度为 80%, 使其 产生退后的感觉。

新建"图层 3", 在该层中使用【钢笔工具】绘制几棵简笔的圣诞树, 其填 充色为蓝灰色(C:74、M:50、Y:2、K:0),描边为无色。

接下来绘制彩虹。新建"图层 4"。使用【椭圆工具】在页面空白位置分别 绘制两个大小不等颜色各异的同心圆。

执行【窗口】/【对象和版面】/【路径查找器】命令,显示【路径查找器】 面板并单击其中的【相减】按钮,相减后的同心圆剩下一个圆环效果。

在圆环的中心线位置绘制一个任意颜色的矩形。再次单击【路径查找器】面 板中的【相减】按钮,相减后的剩下半个圆环。

将该半圆环复制 3 次,依次沿垂直方向向下排列,调整大小并填充不同的颜 色,使其形成彩虹的状效果。

将组成的彩虹图形全部选择,按 Ctrl+G 键编组并放置在合适的位置。

按照书中讲述的内容,完成其他操作。

新建"图层 6",使用【文字工具】在红色矩形的上方输入"圣诞夜"字样, 字体为"方正行楷",大小为 90 点,文字填充色为白色描边色为深蓝色(C:100、 M:96、Y:49、K:8),描边宽度 0.75 毫米。

使用【文字工具】在主题文字的下方输入杂志的内容标题并绘制间隔方框。 文字颜色为白色,字体为"华文细黑",大小为 10 点。

使用【文字工具】在红色矩形右下方输入杂志的出版日期,文字的字体、大

小和颜色可自行定义。

将随书光盘"调用素材/第6章"目录下的"书刊号.tif"图像置入当前文 档中,调整大小放置在红色矩形的左下方。之后从整体上调整格图形位置关系完 成最终效果。

#### 五、实训报告要求

1.写清项目设计目的、意义,项目设计概况,设计方案及内容,总结及参考 文献。

2. 目录要求: 给出一级目录, 宋体加粗, 四号字, 1.5 倍行距。

3. 正文要求: 正文部分一律用小四号字, 宋体, 1.5 倍行距。一级大标题靠 左,加粗。二级大标题靠左,不加粗。

4.参考文献要求:五号字,宋体,单倍行距。按作者、书名、出版社、地点、 出版时间格式逐一列出,中间用英文句号隔开。

# 实训三 篇前页设计

#### 一、实训目的

1. 掌握篇前面设计的基础知识。

2. 熟悉不同类型书籍篇前页的制作。

#### 二、实训内容

设计一幅杂志的篇前页。

## 三、实训仪器、设备

1.硬件环境:多媒体机房计算机

2.软件环境:WindowsXP+Adobe InDesign CS4 中文版+Adobe Photoshop CS3 中文版+Adobe Illustrator CS3

#### 四、实训步骤

效果图:

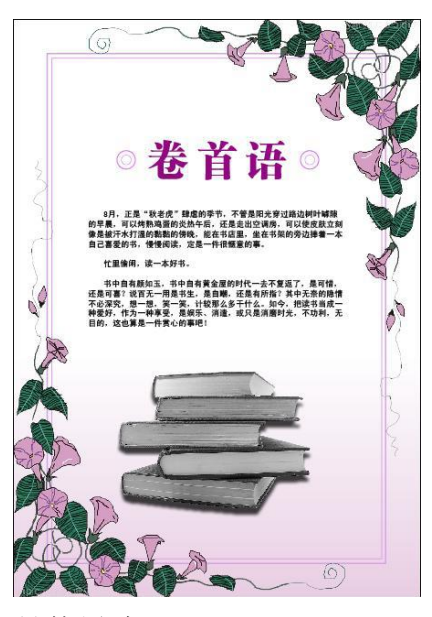

具体思路:

- (1)绘制矩形。
- (2)置入图像文件,调整大小,放到合适位置。
- (3)使用文字工具输入文字。
- (4)绘制椭圆,移到合适位置。

(5)绘制矩形,填充颜色,移动到合适位置。

#### 五、实训报告要求

1.写清项目设计目的、意义,项目设计概况,设计方案及内容,总结及参考 文献。

2.目录要求:给出一级目录,宋体加粗,四号字,1.5 倍行距。

3.正文要求:正文部分一律用小四号字,宋体,1.5 倍行距。一级大标题靠 左,加粗。二级大标题靠左,不加粗。

4.参考文献要求:五号字,宋体,单倍行距。按作者、书名、出版社、地点、 出版时间格式逐一列出,中间用英文句号隔开。

## 实训四 内文排版设计

## 一、实训目的

1. 掌握内文排版设计的基础知识。

2. 熟悉不同类型书籍内文排版设计的制作。

## 二、实训内容

设计一幅杂志的内文排版设计。

#### 三、实训仪器、设备

1.硬件环境:多媒体机房计算机

2. 软件环境: WindowsXP+Adobe InDesign CS4 中文版+Adobe Photoshop CS3 中文版+Adobe Illustrator CS3

#### 四、实训步骤

效果图:

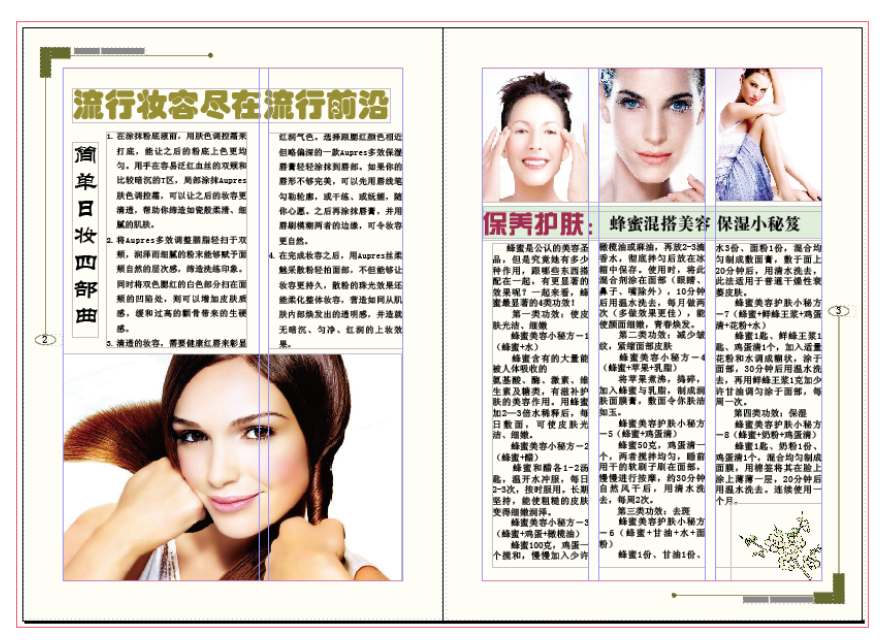

具体思路:

- (1)创建新文档。
- (2)编辑主页。
- (3)编辑页面。

具体步骤:

(1) 创建新文档。

按 Ctrl+N 键, 创建一个新的文档, 设置相关参数。

单击对话框中的【边距和分栏…】按钮,在弹出的【新边距和分栏】对话框 中,设置各项参数

单击【确定】按钮,可以创建一个新的文档。

(2)编辑主页。

按 F12 键, 显示【页面】面板。(如果操作界面中已经有【页面】面板可以

不执行该操作。)

单击【页面】面板菜单中的【"A-主页"的主页选项】命令, 在弹出的【主 页选项】对话框中设置各个选项。

(3)编辑页面。

实训中要设计的杂志内页是指跨页 2-3, 在【页面】面板中,单击选择页面 2-3 跨页。

在【页面】面板中,单击页面 2,执行【版面】/【边距和分栏】命令,在 弹出的对话框中,设置【栏数】为 2。

执行【视图】/【网格和参考线】命令,在弹出的下拉菜单中勾消【锁定栏 参考线】选项,之后使用【选择工具】选择栏参考线并将其沿水平方向右移。

接下来使用框架工具添加相应的框架,对页面进行整体布局。

选择页面 2,在其中添加与杂志主题相关的图片和文本。选择页面边缘的的 矩形框架,按 Ctrl+D 键,将"调用素材/第3章"目录下的"妆容. jpg"图像置 入当前框架中,调整大小。

从整体上再调整跨页 2-3 中各图形和文字的位置关系,至此,完成杂志内页 最终效果。

#### 五、实训报告要求

1.写清项目设计目的、意义,项目设计概况,设计方案及内容,总结及参考 文献。

2.目录要求:给出一级目录,宋体加粗,四号字,1.5 倍行距。

3. 正文要求: 正文部分一律用小四号字, 宋体, 1.5 倍行距。一级大标题靠 左,加粗。二级大标题靠左,不加粗。

4.参考文献要求:五号字,宋体,单倍行距。按作者、书名、出版社、地点、 出版时间格式逐一列出,中间用英文句号隔开。

## 实训五 书籍目录设计

#### 一、实训目的

1. 掌握书籍目录排版设计的基础知识。

2. 熟悉不同类型书籍目录排版设计的制作。

#### 二、实训内容

设计一本书籍的目录。

#### 三、实训仪器、设备

1.硬件环境:多媒体机房计算机

目录

2. 软件环境: WindowsXP+Adobe InDesign CS4 中文版+Adobe Photoshop CS3 中文版+Adobe Illustrator CS3

#### 四、实训步骤

效果图:

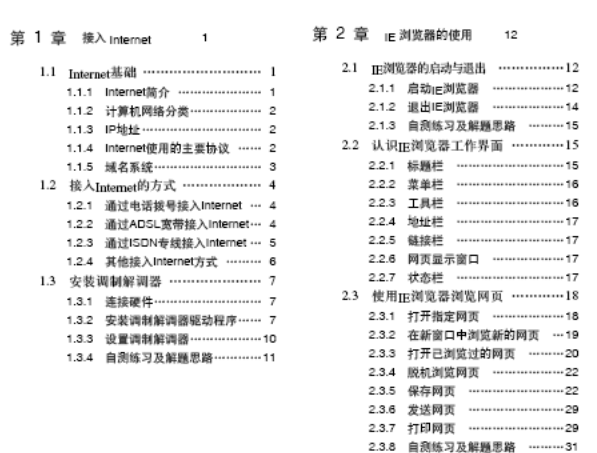

具体思路:

在 InDesign CS4 中创建一个书籍文件,向其中添加提供的两个文档(位于 "电脑上网培训教程"文件夹中),分别是"第1章"和"第2章",插入页码 并设置相同的页码格式,最后提取目录。

本实训将制作一个书籍文件,并为其中的文档设置页码。添加页码应该在主 页模式下进行,添加一个文档的页码后可以使用复制功能,将其页码复制到另一 文档中,以保持页码样式和位置的统一,也可手动设置主页中的页码格式进行统 一。另外,提取目录前应该注意查看每个小节是否使用了正确的段落格式,否则 将不能有效提取目录。

结合上述分析,本例的设计思路如下图所示,具体设计如下:

- (1)创建书籍文件。
- (2)在主页中添加页码。

(3)利用书籍文件提取目录并进行排版。(1)

#### 五、实训报告要求

1.写清项目设计目的、意义,项目设计概况,设计方案及内容,总结及参考

文献。

2. 目录要求: 给出一级目录, 宋体加粗, 四号字, 1.5 倍行距。

3. 正文要求: 正文部分一律用小四号字, 宋体, 1.5 倍行距。一级大标题靠 左,加粗。二级大标题靠左,不加粗。

4.参考文献要求:五号字,宋体,单倍行距。按作者、书名、出版社、地点、 出版时间格式逐一列出,中间用英文句号隔开。

# 实训六 宣传单页设计

## 一、实训目的

1. 掌握宣传单页排版设计的基础知识。

2. 熟悉不同类型宣传单页排版设计的制作。

## 二、实训内容

设计一宣传单页。

#### 三、实训仪器、设备

1.硬件环境:多媒体机房计算机

2. 软件环境: WindowsXP+Adobe InDesign CS4 中文版+Adobe Photoshop CS3 中文版+Adobe Illustrator CS3

## 四、实训步骤

效果图:

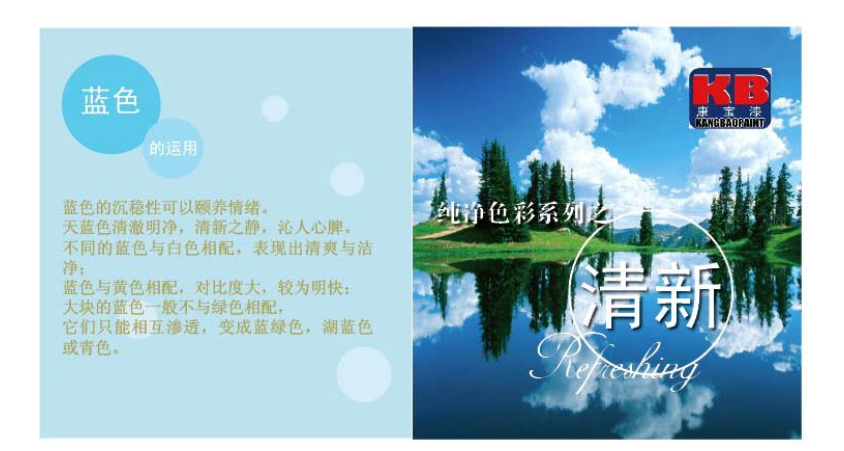

#### 具体思路:

- (1)创建页面
- (2)绘制图形
- (3)添加图片
- (4)添加文字
- (5)最后调整

#### 具体步骤:

(1)创建页面

按 Ctrl+N 键, 创建一个新的文档, 设置其中的参数。

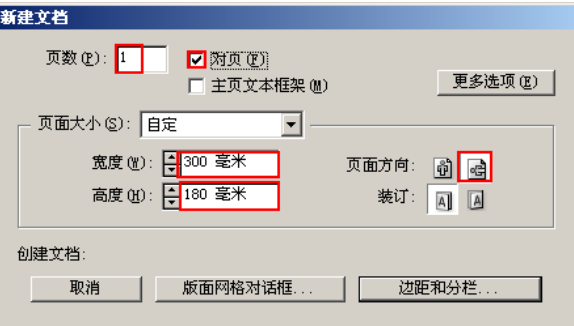

单击对话框中的按钮,在弹出的【新建边距和分栏】对话框中设置设置各项 参数。

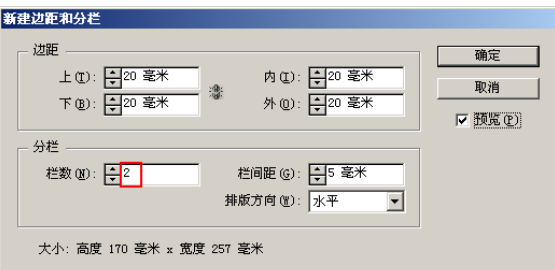

单击【确定】按钮,得到一个新的页面。

(2)绘制图形

双击工具箱中的填色按钮,在弹出的【拾色器】对话框中设置淡蓝色。

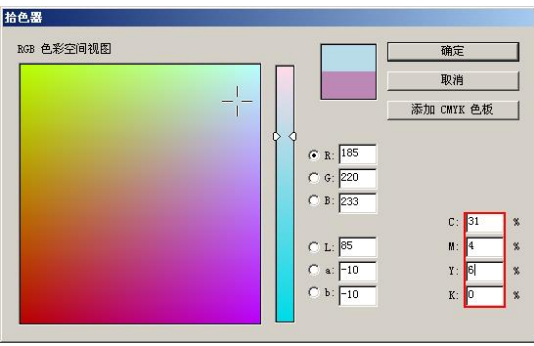

单击对话框中的按钮,当前调整的淡蓝色会显示在工具箱中的填色按钮中。 使用【矩形工具】,在页面右侧位置绘制一个淡蓝色矩形。

同样方法,使用【椭圆工具】,淡蓝色矩形的左上方绘制两个大小不等的正 圆形并填充不同的颜色。

同样方法在淡蓝色矩形中绘制多个大小不等白色正圆。

使用【选择工具】,将绘制的白色正圆全部选择。执行【窗口】/【效果】命 令,显示【效果】控制面板,在【不透明度】选项中设置参数为 30%。

更改不透明度后的白色正圆作为底纹,与淡蓝色矩形自然地融合在一起。

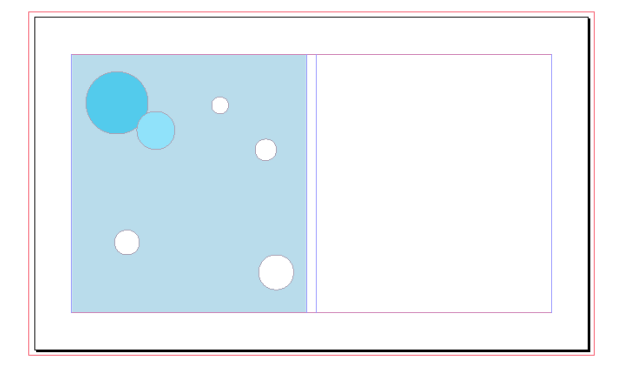

(3)添加图片

使用【矩形框架工具】在页面右侧绘制一个矩形框架。

执行【文件】/【置入】命令或按 Ctrl+D 键, 将随书光盘"调用素材/第 2 章"目录下的"风景. jpg"文件置入当前的矩形框架中。

使用【位置工具】,调整置入图像大小至合适比例。

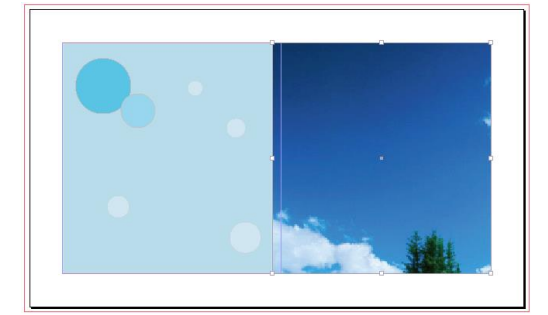

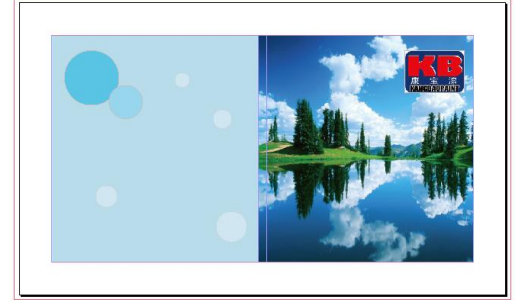

在页面的右上方绘制一个小的矩形框架。运用同样方法,将 "调用素材/ 第 2 章"目录下的"油漆标志. jpg"文件置入当前页面的右上方, 调整大小。

(4)添加文字

宣传单页中的主题图形已经添加完成,接下来的工作是添加文字。使用【文 字工具】,在页面右侧创建一个文本框并输入"健康"字样。设置文字字体为黑 体、大小为72点,颜色为白色。

同样方法,输入"纯净色彩系列之"字样,字体为"方正大标宋简体",大

小为 24 点, 颜色为白色。

使用【椭圆工具】绘制一个正圆线框,其填充色为无色,描边色为白色,描 边粗细为 0.75 毫米。

使用【文字工具】输入清新的英文字样,文字字体和大小可自行定义。

按 Ctrl+D 键, 将随书光盘"调用素材/第2章"目录下的"颜色.doc"文档 置入当前页面的左侧,调整字体为宋体,文字大小为 16 点,文字颜色为金色(C: 45、M:37、Y:77、K:0)。

使用【文字工具】在页面左侧两个正圆位置处分别输入"蓝色"和"的运用" 字样,文字的字体为黑体、颜色为白色,文字大小可自行定义,但应与整体风格 相统一。

(5)最后调整

宣传单页中的主题图像和文字已经添加完成,接下来需要从整体上调整页面 中的各个元素,使其整体构图更加协调。

首先选择页面右侧的"纯净色彩系列之"和"清新"字样,执行【对象】/ 【效果】命令,在弹出的【效果】对话框中设置各项参数。

单击按钮,文字添加投影后与背景图形产生了一定的空间感,更容易识别。

使用【选择工具】和【缩放工具】,调整其他文字或图片的位置和大小,最 终调整效果。

#### 五、实训报告要求

1.写清项目设计目的、意义,项目设计概况,设计方案及内容,总结及参考 文献。

2.目录要求:给出一级目录,宋体加粗,四号字,1.5 倍行距。

3. 正文要求: 正文部分一律用小四号字, 宋体, 1.5 倍行距。一级大标题靠 左,加粗。二级大标题靠左,不加粗。

4.参考文献要求:五号字,宋体,单倍行距。按作者、书名、出版社、地点、 出版时间格式逐一列出,中间用英文句号隔开。

## 实训七 宣传册折页设计

#### 一、实训目的

13

- 1. 掌握宣传册折页排版设计的基础知识。
- 2. 熟悉不同类型宣传册折页排版设计的制作。

## 二、实训内容

办公用品的折页设计。

## 三、实训仪器、设备

1.硬件环境:多媒体机房计算机

2. 软件环境: WindowsXP+Adobe InDesign CS4 中文版+Adobe Photoshop CS3 中文版+Adobe Illustrator CS3

## 四、实训步骤

效果图:

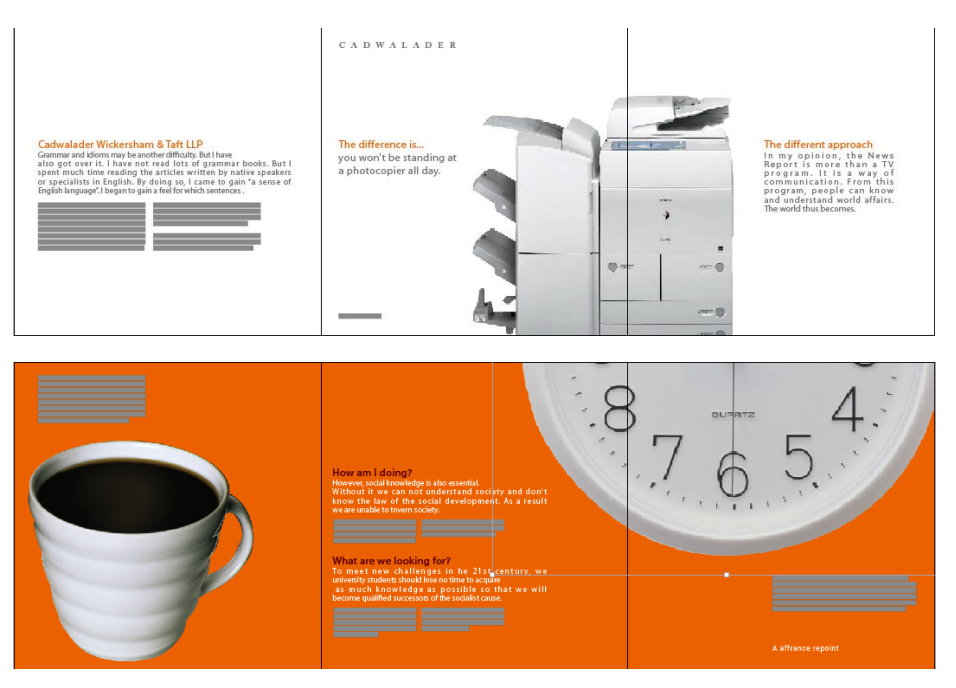

具体思路:

制作一个关于办公用品的宣传折页的设计,需要突出办公用品品牌的特性。

(1) 新建 6 页文档, 设置参数。

(2)设置三跨页折页,将页面双跨页的随机分布改为三跨页。

(3)编排第一个跨页。第一跨页主要由图片和文字组成。导入图片,调整 大小和位置。绘制矩形文本框,设置字体、字号、标点符号,填充颜色为灰色。 输入文本,调整字符属性。

(4)编排第二个跨页。绘制矩形,填充橙色,置入图片,调整字符样式。

(5)输入辅助信息文字,设置属性,完成效果。

#### 五、实训报告要求

1.写清项目设计目的、意义,项目设计概况,设计方案及内容,总结及参考 文献。

2. 目录要求: 给出一级目录, 宋体加粗, 四号字, 1.5 倍行距。

3. 正文要求: 正文部分一律用小四号字, 宋体, 1.5 倍行距。一级大标题靠 左,加粗。二级大标题靠左,不加粗。

4.参考文献要求:五号字,宋体,单倍行距。按作者、书名、出版社、地点、 出版时间格式逐一列出,中间用英文句号隔开。

## 实训八 宣传册多页设计

#### 一、实训目的

1. 掌握宣传册多页排版设计的基础知识。

2. 熟悉不同类型宣传册排版设计的制作。

#### 二、实训内容

设计一企业形象宣传册。

## 三、实训仪器、设备

1.硬件环境:多媒体机房计算机

2. 软件环境: WindowsXP+Adobe InDesign CS4 中文版+Adobe Photoshop CS3 中文版+Adobe Illustrator CS3

#### 四、实训步骤

效果图:

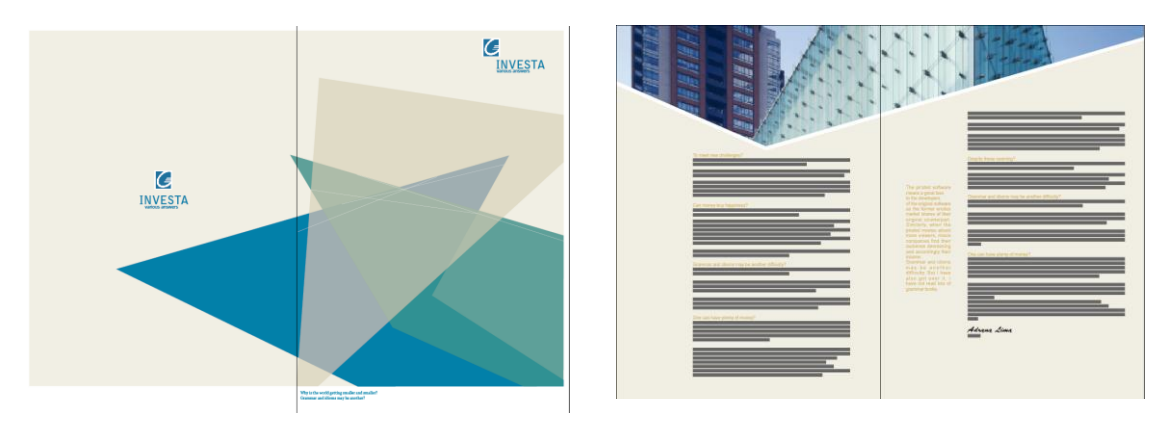

具体思路:

所设计的企业为一个科技公司。科技公司给人的感觉就是比较现代、数字化。 因此用几何形作为设计的元素是很恰当的。色调以代表科技的颜色蓝色为主。宣 传册的设计包含封面和内页,因此需要分开建立文档。

具体步骤:

(1)封面的设计。

新建页面,设置参数,页数为 2,两页以跨页方式排列。

绘制封面背景色。

绘制不规则几何图形。

添中文字。

置入 LOGO

添加辅助信息。

(2)内页设计。

新建页面, 讲行页面排列的调整。

绘制不规则图形,置入图像,调整其大小和位置。

添加文字,设置字符属性。

#### 五、实训报告要求

1.写清项目设计目的、意义,项目设计概况,设计方案及内容,总结及参考 文献。

2.目录要求:给出一级目录,宋体加粗,四号字,1.5 倍行距。

3. 正文要求: 正文部分一律用小四号字, 宋体, 1.5 倍行距。一级大标题靠 左,加粗。二级大标题靠左,不加粗。

4.参考文献要求:五号字,宋体,单倍行距。按作者、书名、出版社、地点、 出版时间格式逐一列出,中间用英文句号隔开。

# 实训九 公共招贴设计

## 一、实训目的

1. 掌握公共招贴排版设计的基础知识。

2. 熟悉不同类型公共招贴排版设计的制作。

#### 二、实训内容

设计一活动庆典招贴广告。

## 三、实训仪器、设备

1.硬件环境:多媒体机房计算机

2. 软件环境: WindowsXP+Adobe InDesign CS4 中文版+Adobe Photoshop CS3 中文版+Adobe Illustrator CS3

四、实训步骤

效果图:

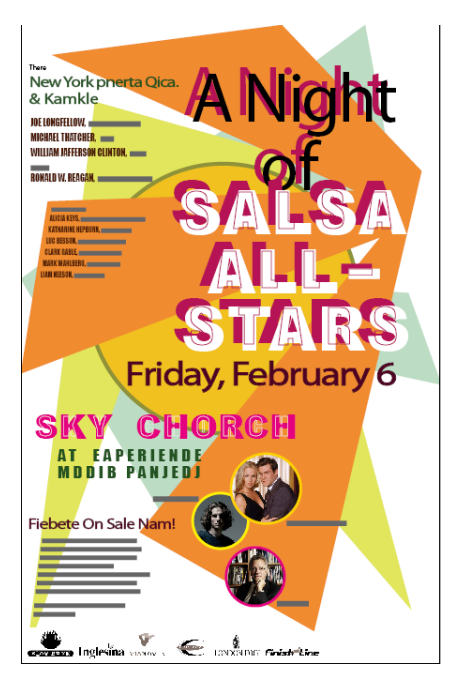

具体步骤:

(1)新建文档,设置参数。

(2)绘制背景中的几个重叠色块,填充颜色。

(3)绘制背景中不规则色块,填充颜色。

(4)进行文字信息的编排。

(5)编排辅助信息文字。

(6)置入图片,调整版面。

#### 五、实训报告要求

1.写清项目设计目的、意义,项目设计概况,设计方案及内容,总结及参考 文献。

2. 目录要求: 给出一级目录, 宋体加粗, 四号字, 1.5 倍行距。

3. 正文要求: 正文部分一律用小四号字, 宋体, 1.5 倍行距。一级大标题靠

左,加粗。二级大标题靠左,不加粗。

4.参考文献要求:五号字,宋体,单倍行距。按作者、书名、出版社、地点、 出版时间格式逐一列出,中间用英文句号隔开。

# 实训 10 商业招贴设计

一、实训目的

1. 掌握商业招贴排版设计的基础知识。

2. 熟悉不同类型商业招贴排版设计的制作。

## 二、实训内容

设计化妆品发布会海报。

## 三、实训仪器、设备

1.硬件环境:多媒体机房计算机

2. 软件环境: WindowsXP+Adobe InDesign CS4 中文版+Adobe Photoshop CS3 中文版+Adobe Illustrator CS3

## 四、实训步骤

效果图:

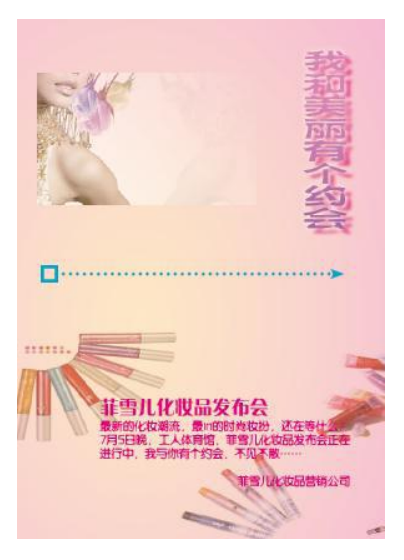

具体思路:

将以制作化妆品发布会海报为例,介绍海报的设计方法。相关要求如下: 海报标题:我和美丽有个约会

海报尺寸: 210mm×297mm

海报内容:要求内容简洁、有吸引力。

设计以时尚为主题,配以相关化妆品的产品图形,体现活动主题,海报的主 题和正文内容明确而富有感染力。具体设计如下:

(1)创建渐变背景,并添加相关图片和文字元素。

(2)通过"效果"面板等设置图片效果。

(3)通过"字符"面板等设置文字效果,然后根据整体版的效果调整背景 颜色的主色调,使其更为亮丽。

#### 五、实训报告要求

1.写清项目设计目的、意义,项目设计概况,设计方案及内容,总结及参考 文献。

2.目录要求:给出一级目录,宋体加粗,四号字,1.5 倍行距。

3. 正文要求: 正文部分一律用小四号字, 宋体, 1.5 倍行距。一级大标题靠 左,加粗。二级大标题靠左,不加粗。

4.参考文献要求:五号字,宋体,单倍行距。按作者、书名、出版社、地点、 出版时间格式逐一列出,中间用英文句号隔开。

## 实训十一 休闲杂志设计

#### 一、实训目的

1. 掌握休闲杂志排版设计的基础知识。

2. 熟悉不同类型休闲杂志排版设计的制作。

#### 二、实训内容

设计一休闲杂志。

#### 三、实训仪器、设备

1.硬件环境:多媒体机房计算机

2. 软件环境: WindowsXP+Adobe InDesign CS4 中文版+Adobe Photoshop CS3 中文版+Adobe Illustrator CS3

#### 四、实训步骤

效果图:

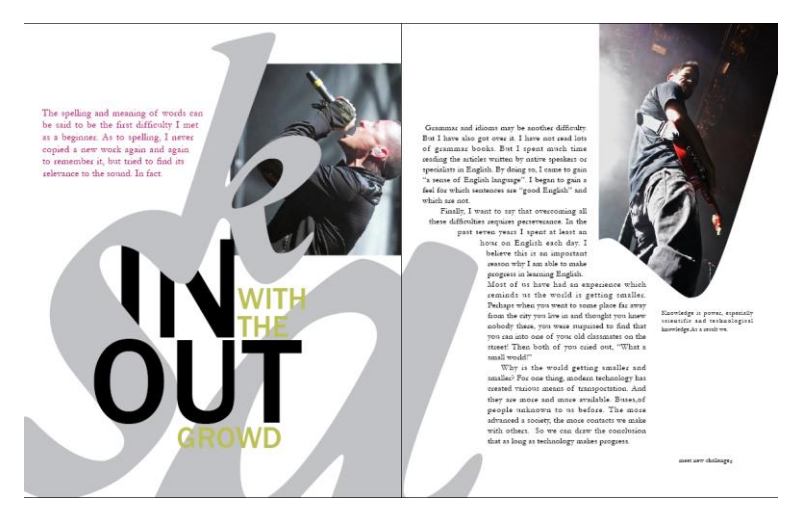

具体步骤:

(1)新建文档,设置参数,页数为 3 页,上下内外边距为 0。

(2)绘制"S"和"K"字样的闭合路径。填充颜色。

(3)绘制"a"字样的闭合路径及镂空部分。

(4)进行文字信息的编排。

(5)编排辅助信息文字。

(6)置入图片,调整版面。

#### 五、实训报告要求

1.写清项目设计目的、意义,项目设计概况,设计方案及内容,总结及参考 文献。

2. 目录要求: 给出一级目录, 宋体加粗, 四号字, 1.5 倍行距。

3. 正文要求: 正文部分一律用小四号字, 宋体, 1.5 倍行距。一级大标题靠 左,加粗。二级大标题靠左,不加粗。

4.参考文献要求:五号字,宋体,单倍行距。按作者、书名、出版社、地点、 出版时间格式逐一列出,中间用英文句号隔开。

# 实训十二时尚杂志设计

一、实训目的

1. 掌握时尚杂志排版设计的基础知识。

2. 熟悉不同类型时尚杂志排版设计的制作。

#### 二、实训内容

设计一本时尚杂志。

## 三、实训仪器、设备

1.硬件环境:多媒体机房计算机

2. 软件环境: WindowsXP+Adobe InDesign CS4 中文版+Adobe Photoshop CS3 中文版+Adobe Illustrator CS3

四、实训步骤

效果图:

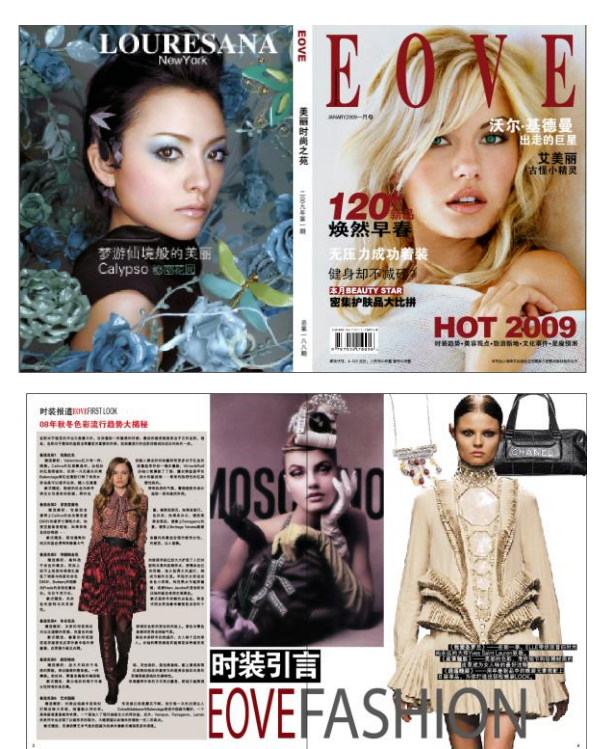

具体步骤:

(1)时尚杂志封面版式设计。

进行初步版面设置。

进行封面和封底所需图片的编排。

进行封面和书脊文字的编排。

(2)时尚杂志内页版式设计。

进行初步版面设置。

对所需图片中的头发进行褪底处理。

编排第 1-2 页中的图片(第 1 个跨页)。

添加第 1-2 页中的文字(第 1 个跨页)。

编排第 3-4 页中的图片(第 2 个跨页)。

给整个文档添加自动页码。

## 五、实训报告要求

1.写清项目设计目的、意义,项目设计概况,设计方案及内容,总结及参考 文献。

2. 目录要求: 给出一级目录, 宋体加粗, 四号字, 1.5 倍行距。

3. 正文要求: 正文部分一律用小四号字, 宋体, 1.5 倍行距。一级大标题靠 左,加粗。二级大标题靠左,不加粗。

4.参考文献要求:五号字,宋体,单倍行距。按作者、书名、出版社、地点、 出版时间格式逐一列出,中间用英文句号隔开。

# 实训十三 综合杂志的设计

一、实训目的

1. 掌握综合杂志排版设计的基础知识。

2. 熟悉不同类型综合杂志排版设计的制作。

#### 二、实训内容

设计一本综合杂志。

## 三、实训仪器、设备

1.硬件环境:多媒体机房计算机

2. 软件环境: WindowsXP+Adobe InDesign CS4 中文版+Adobe Photoshop CS3 中文版+Adobe Illustrator CS3

## 四、实训步骤

效果图:

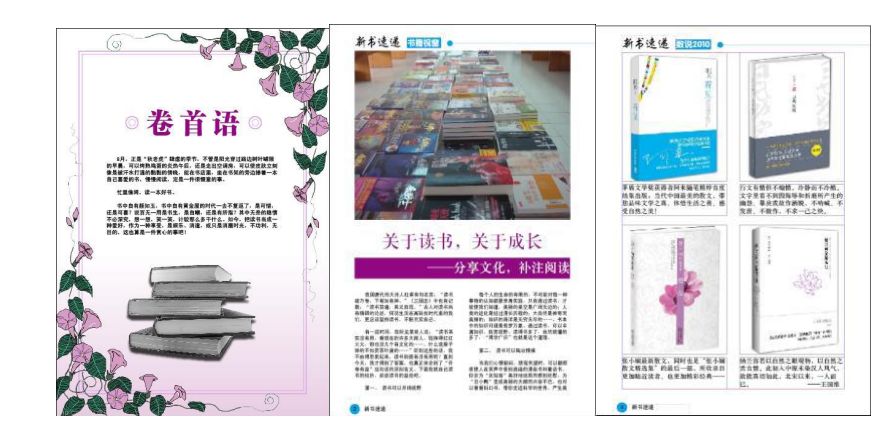

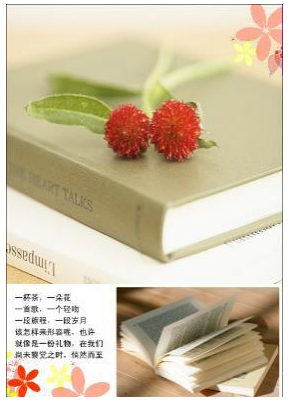

要制作的杂志在不包括封面和封底的情况下为10页,因此,要注意第1页为 卷首页,属于独立的页面,不应用任何主页,而建立的其他两个主页是根据杂志 里要介绍的内容而定。

具体设计如下:

通过各种绘图工具和文字工具制作卷首页,并添加相应的素材图片。

 利用段落样式等制作其余的相关页面,最后添加页面制作封面和封底效果。 具体思路:

## 五、实训报告要求

1.写清项目设计目的、意义,项目设计概况,设计方案及内容,总结及参考 文献。

2. 目录要求: 给出一级目录, 宋体加粗, 四号字, 1.5 倍行距。

3. 正文要求: 正文部分一律用小四号字, 宋体, 1.5 倍行距。一级大标题靠 左,加粗。二级大标题靠左,不加粗。

4.参考文献要求:五号字,宋体,单倍行距。按作者、书名、出版社、地点、出版时间 格式逐一列出,中间用英文句号隔开。